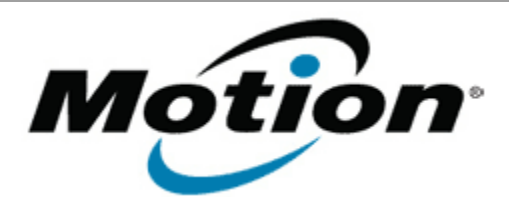

## Motion Computing Software Release Note

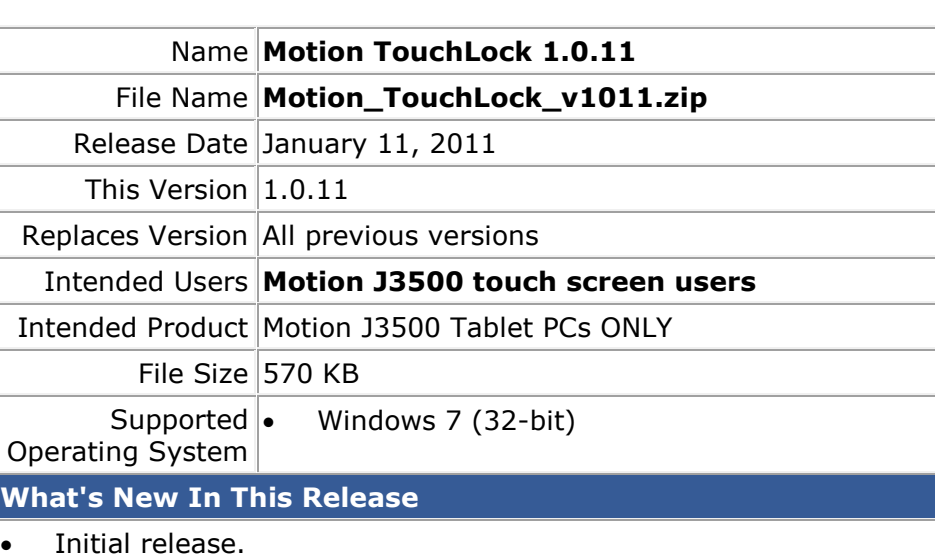

**Installation and Configuration Instructions**

**To install Motion TouchLock, perform the following steps**:

- 1. Download Motion\_TouchLock\_v1011.zip file and save to the directory location of your choice.
- 2. Double-click the installer executable (.exe file) and follow the prompts.

Note: Dashboard 5.0.4.1 or later is required to support TouchLock.

## **Licensing**

Refer to your applicable end-user licensing agreement for usage terms.